# **Zusätzliche Felder im Vorgang für Lastschriften**

Im Vorgang werden auf dem **Register: "Adr.-Kennzeichen"** im Bereich: BANKVERBINDUNG folgende Felder zusätzlich angezeigt:

- Zahlungsart aus dem Register: "Adresse"
- Mandatsreferenz
- Lastschrift am (=Fälligkeitsdatum für Lastschriften)
- Info-Feld: über <Lastschriftbetrag> wenn Skonto dann zusätzlich "mit <Skonto> % Skonto"

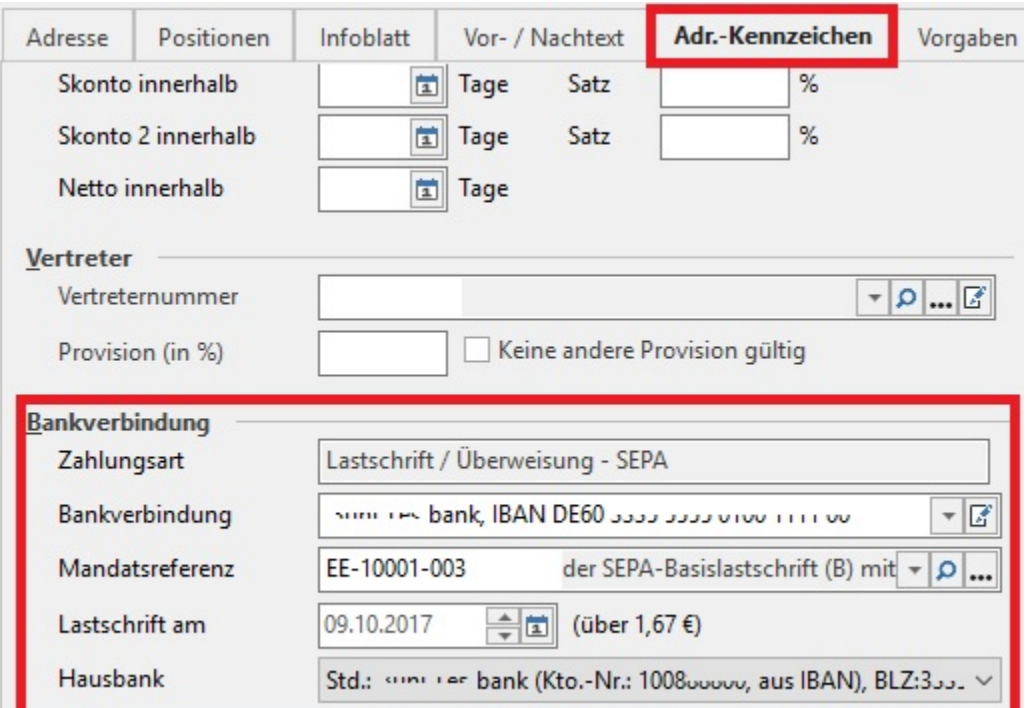

Die Zahlungsart aus dem Register: Adresse wird übernommen und angezeigt und kann an dieser Stelle nicht geändert werden. Eine Änderung der Zahlungsart für diesen Vorgang ist auf dem Register: Adresse vorzunehmen.

Der nachfolgenden Tabelle kann entnommen werden, welche Vorgangsarten standardmäßig welchen Vorgangsgruppen zugeordnet sind. Ist in den Buchungsparametern, die der jeweiligen Vorgangsart zugeordnet wurden, das Kennzeichen: "in Offene Posten eintragen" aktiviert, und wird im Vorgang die Zahlungsart: Lastschrift/Überweisung-SEPA ausgewählt, wird der Vorgang mit der Zahlungsart lt. 3. bzw. 4. Spalte weiterverarbeitet.

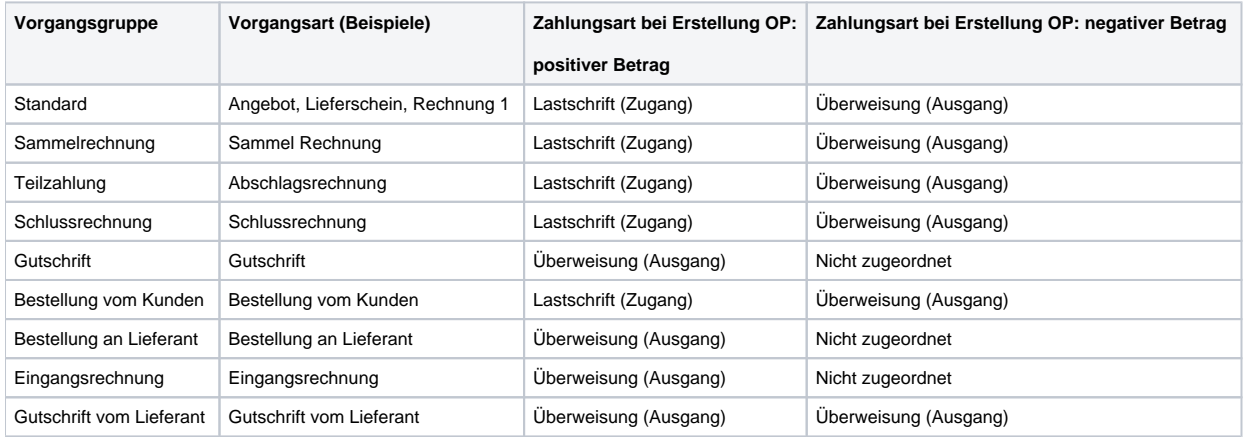

Handelt es sich um eine SEPA-Lastschrift oder XML-Lastschrift wird geprüft, ob ein gültiges Mandat vorhanden ist. Wenn ja, wird das Standard-SEPA-Mandat dieser Bankverbindung (IBAN) diesem Vorgang zugeordnet und die **Mandatsreferenz** wird angezeigt. Sind mehrere SEPA-Mandate vorhanden, kann über eine Kombinationsauswahl ein anderes SEPA-Mandat ausgewählt werden. Es können die SEPA-Mandate zur IBAN der gewählten Bankverbindung gewählt werden.

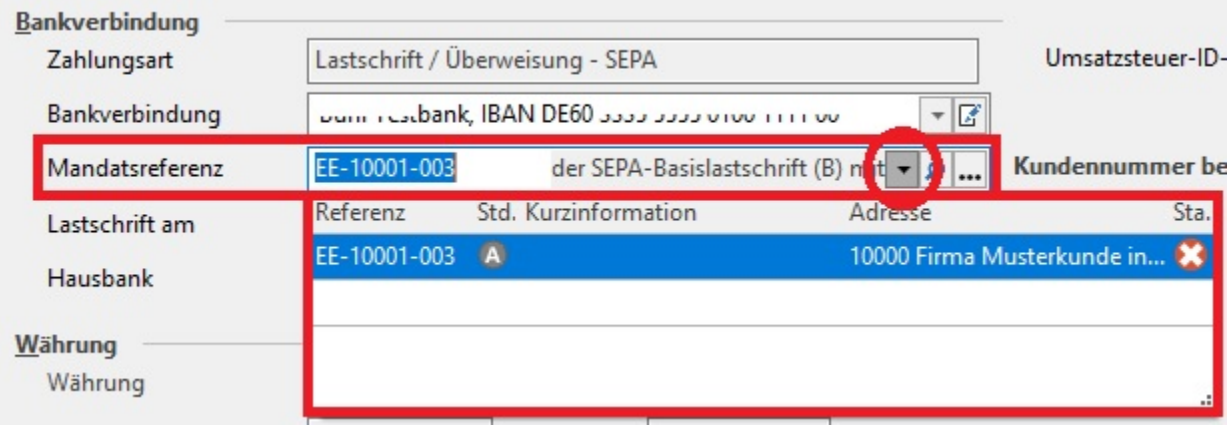

Ist das Feld: "Mandatsreferenz" gefüllt, wird das Feld: "Lastschrift am" berechnet. Dieses Datum kann auch manuell (Auswahl über Kalender) eingetragen werden.

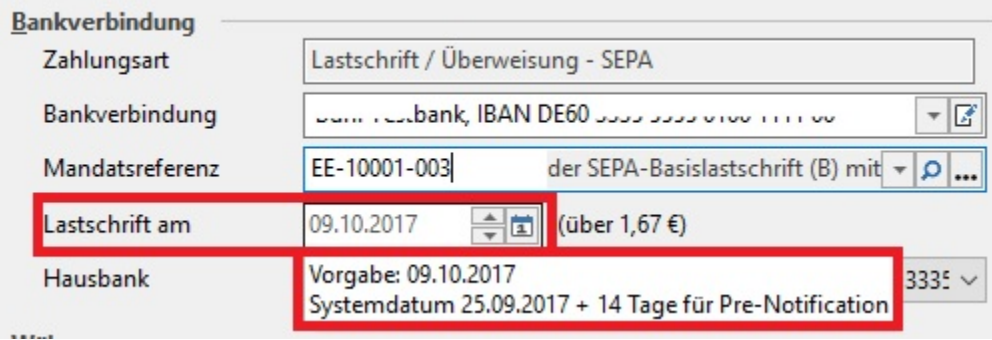

# **Berechnung des Feldes:**

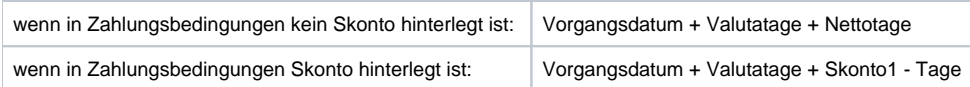

In einer "Infobox" wird immer das vom Programm errechnete Datum und die Berechnungsgrundlage angezeigt.

Bei manueller Hinterlegung des "Lastschrift am – Datums" erfolgt beim Verlassen des Feldes eine Prüfung.

## **Prüfung des Feldes "Lastschrift am" und ggf. Meldung:**

Dieses Datum muss geprüft werden mit: Vorgangsdatum +Vorlauftage Pre-Notification (aus SEPA-Mandat).

Ist letzteres größer als das errechnete Fälligkeitsdatum erhält der Anwender folgende Meldung:

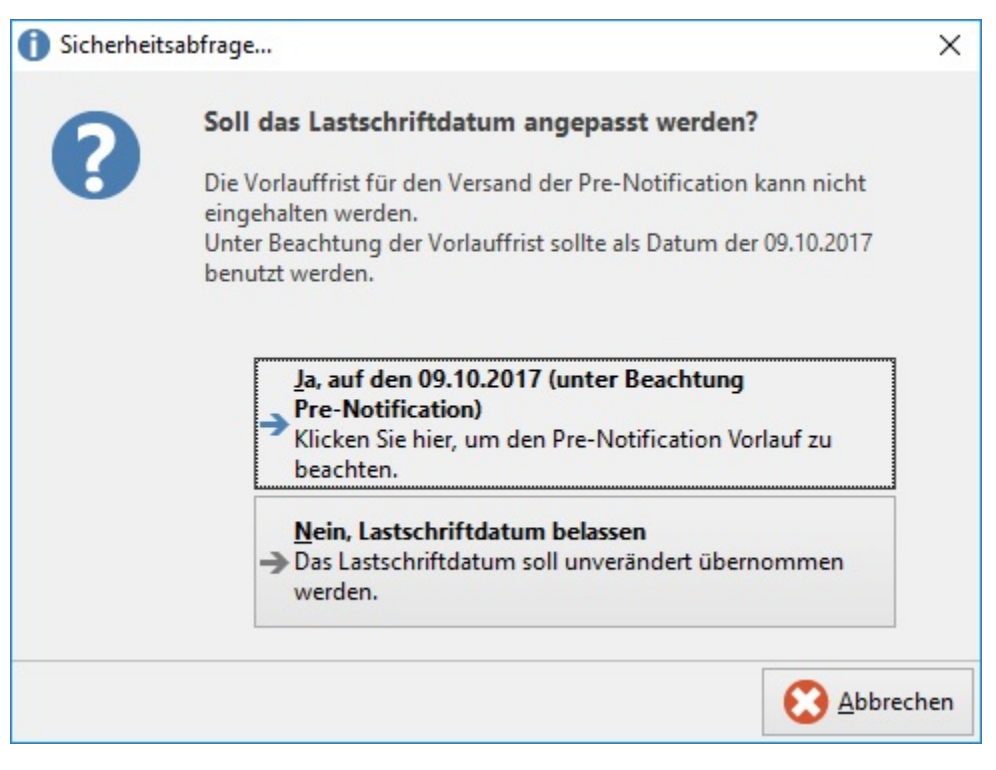

### **Ja, auf den TT.MM.JJJ (unter Beachtung Pre-Notification**

In das Feld: "Lastschrift am" das errechnete Datum TT.MM.JJJ eingetragen, kann aber auch noch geändert werden.

#### **"Nein, Lastschriftdatum belassen" oder "Abbrechen"**

Der Vorgang kann erstellt werden.

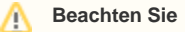

- Ein Einzug zum angegebenen Fälligkeitstermin kann nicht mehr rechtzeitig angekündigt werden.
- Der Vorgang wird nicht gebucht, wenn der Buchungsparameter "Vorgang kann nur gebucht werden, wenn Pre-Notification im Vorgang korrekt ausgegeben werden kann" gesetzt wurde.

**Lastschriftbetrag:** wird vom Programm berechnet und wird als Infofeld ausgegeben. Eine manuelle Änderung an dieser Stelle ist nicht möglich.

Berechnung: Gesamtbetrag des Vorgangs – (skontofähiger Betrag \* Skontosatz 1/100)

#### **Beachten Sie** Λ

- Eine Eingabe der SEPA-relevanten Daten ist grundsätzlich möglich. Eine Prüfung der Daten erfolgt beim Buchen des Vorgangs, wenn der Buchungsparameter "In Offene Posten eintragen" gesetzt wurde.
- Für folgende Vorgänge kann KEIN Lastschriftdatum eingegeben werden:
	- $\circ$  Vorgänge der Vorgangsgruppen Eingangsrechnung, Lieferantenbestellung oder Gutschrift
		- Vorgänge mit negativem Betrag